Page 1 of 4

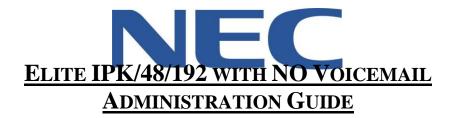

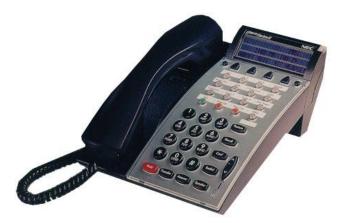

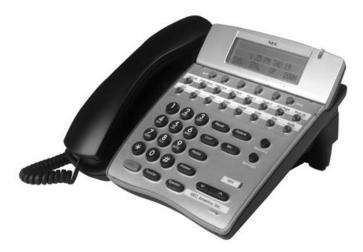

North American Telecommunications Group in the end...it all comes down to service Service: 604-856-9155 Email: service@natg.ca

# **Table of Contents**

| Phone Outline                                      | ;; |
|----------------------------------------------------|----|
| Phone System Programming4                          | ŀ  |
| Changing the Time:                                 | ſ  |
| Changing the Date:                                 | ť  |
| Program Call Forward Busy/No Answer to Voicemail:4 | ł  |
| Programming System Speed Dials:                    | -  |

### \*\* Important Note:

The extension and mailbox numbers referenced in this guide are the most commonly used configuration. It does **not** guarantee that your company will use the same extension and mailbox numbers due to each systems **customized** configuration. If you are **unsure** of what numbers were used in your configuration, please call or email the NATG service department.

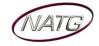

# Phone Outline

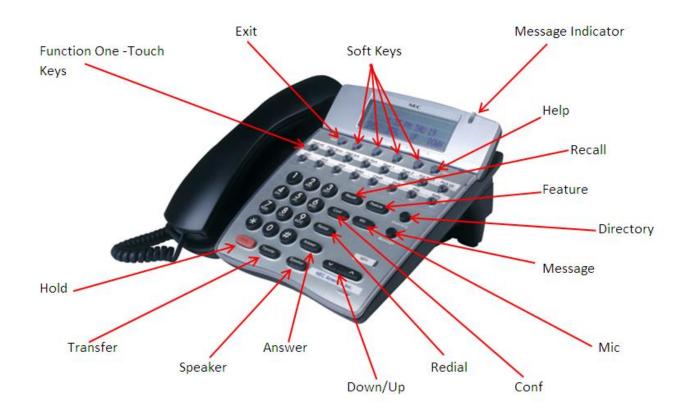

| ONE TOUCH KEYS    | Used for features, line keys, intercoms and speed dials    |
|-------------------|------------------------------------------------------------|
| Ехіт              | Exit's out of various programming                          |
| Soft Keys         | Corresponds with what the display says                     |
| Message Indicator | Flashes when you have a voicemail                          |
| Help              | Tells how a one touch key is programmed                    |
| RECALL            | Same as Flash Key for various features                     |
| Feature           | Used for programming                                       |
| DIRECTORY         | Access to station and system wide speed dials              |
| Message           | Access to your voicemail                                   |
| Міс               | Mutes the microphone while on speakerphone                 |
| Conf              | Used to make conference calls                              |
| Redial            | Review the last numbers dialed                             |
| Down/Up           | Adjusts the volume on the ringer, handset and speaker      |
| Answer            | Answers the FIRST incoming call to a specific phone        |
| Speaker           | Speakerphone (Also used to get in/out of some programming) |
| Transfer          | Transfer a call to another extension                       |
| Hold              | Holds the call                                             |

A17

## Phone System Programming

#### **Changing the Time:**

- 1. Press the Feature Key
- 2. Dial 9#
- 3. Enter the hour and the minute via the dial pad
- 4. Press the RECALL Key to change the AM/PM setting
- 5. Press the FEATURE Key to exit this feature

#### **Changing the Date:**

- 1. Press the Feature Key
- 2. Dial 9#
- 3. Press the RECALL Key
- 4. Press the RECALL Key again
- 5. Dial # to move the cursor to the day of the month field
- 6. Enter the day of the month via the dial pad
- 7. Press the RECALL Key to select the month
- 8. Dial # to move the cursor to the year field
- 9. Enter the last two digits of the year via the dial pad
- 10. Press the Feature Key

**Note:** The above changes the time on the *Phone System only*. If you have voicemail, you will have to change the time in that as well.

#### **Program Call Forward Busy/No Answer to Voicemail:**

- \* \* Must be done from the extension you would like to call forward
  - 1. Press Speaker
  - 2. Enter **43**
  - 3. Enter Voicemail Extension Number (Usually it is 300)
  - 4. Press Speaker

#### **Programming System Speed Dials:**

- \* \* Must be done from the System Admin Phone (usually 100)
  - 1. Press Feature key
  - 2. Press Redial key
  - 3. Enter the speed dial number you'd like to program (goes from SPD 00 to 79)
  - 4. Enter 9 + the phone number (enter a 1 in front for long distance)
  - 5. Press Hold key
  - 6. **Spell Name**, press # after each letter to move the cursor to the **right** or **Conf** key to move the cursor to the **left**
  - 7. Press Speaker

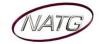